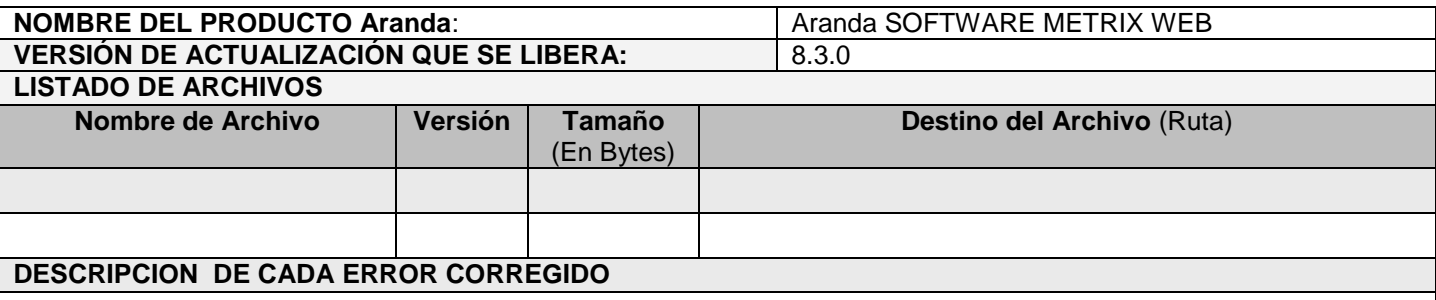

## **DESCRIPCIÓN Y EXPLICACIÓN DE LAS NUEVAS FUNCIONALIDADES**

## **CASO 8812:**

Se implementa la nueva funcionalidad denominada "Renovación", con la cual se podrá renovar licencias que se encuentren próximas a vencer o que ya estén vencidas, esto con el fin de guardar la información de las licencias que se adquieren como "Renovación" y no como "Nuevas".

El "Precio Total" que se visualiza en el detalle general de la "Licencia" se verá afectado al momento de realizar una renovación, debido a que se sumara el valor total que tenga la "Renovación", el cual se calcula teniendo en cuenta el número de licencias "Renovadas" por el costo unitario de la licencia.

El conteo de licencias vencidas se visualizara cuando un detalle de licencia se le cumpla la "Fecha de Expiración" y no tenga renovaciones.

Para hacer uso de esta funcionalidad se debe tener en cuenta lo siguiente:

 En la vista general de licencias se adicionan las columnas "Renovadas" y "Vencidas", con el número total de licencias que se renovaran y el número de licencias que se tienen vencidas. De igual manera en el detalle de la licencia se adicionan estos campos.

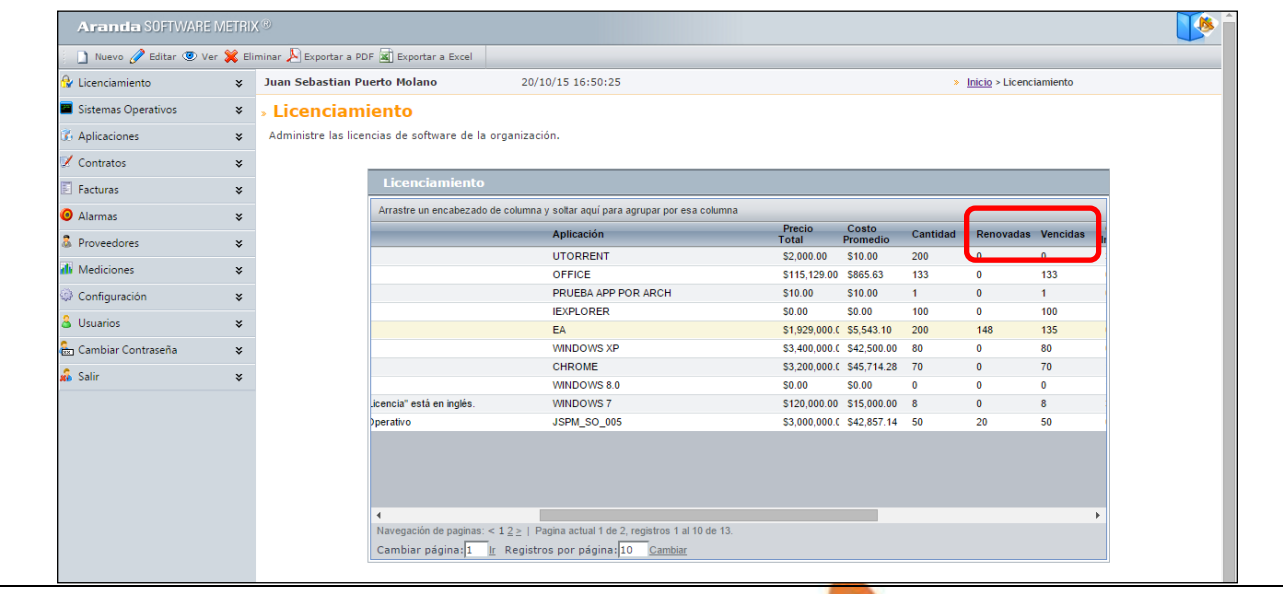

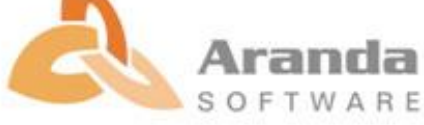

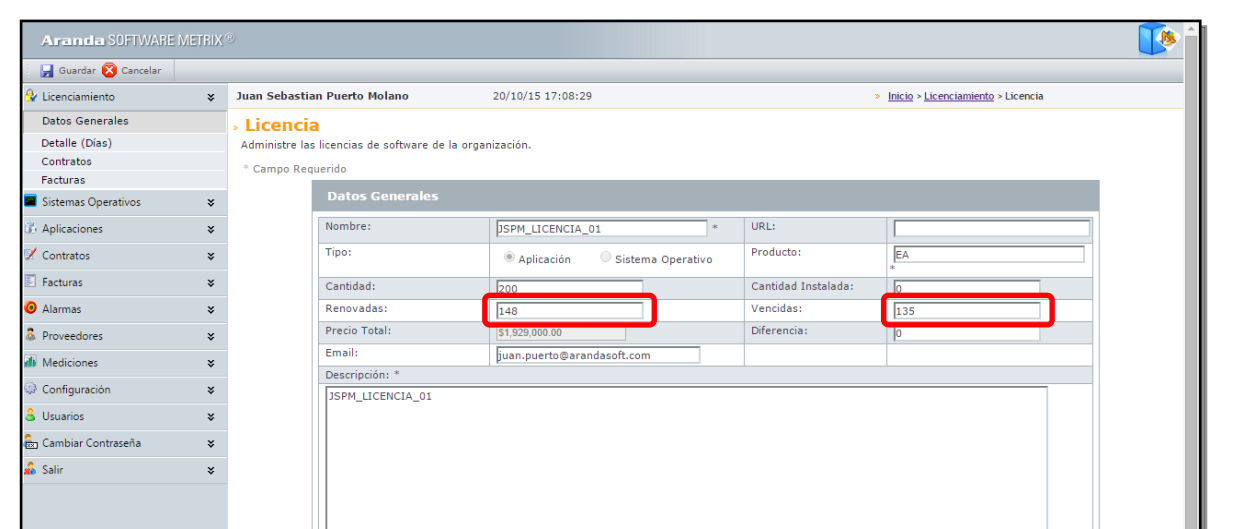

Las renovaciones se hacen al detalle de las licencias, dado clic derecho y seleccionando la opción "Renovar"

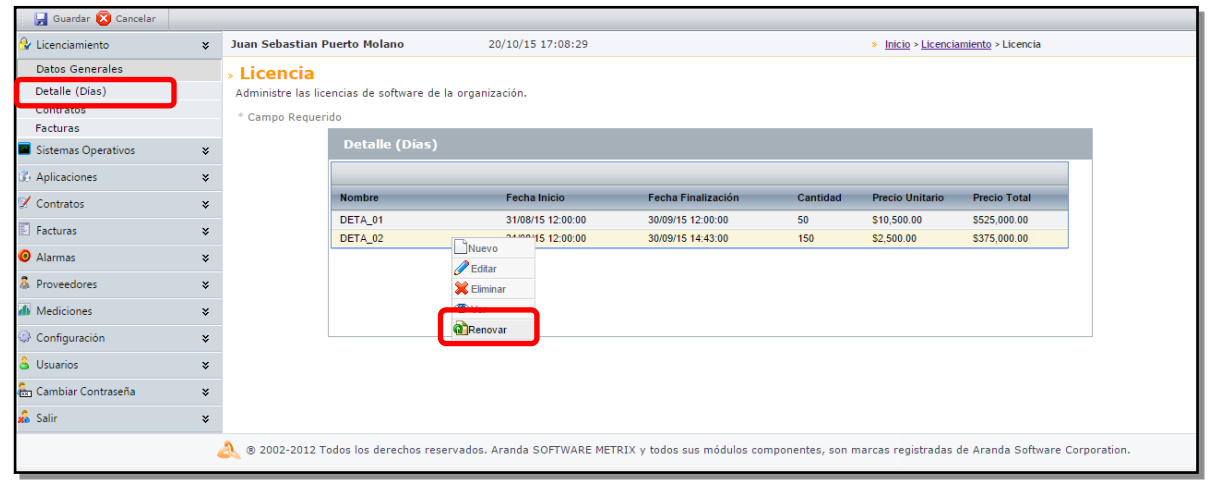

 También podrá realizar la renovación desde la edición de un detalle, dando clic en la pestaña "Renovaciones" y posteriormente en "Nuevo". También se podrá Editar y Borrar las renovaciones realizadas.

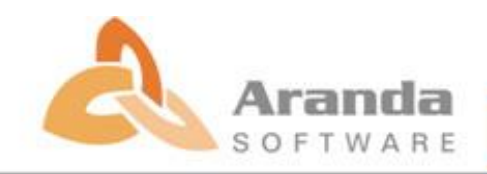

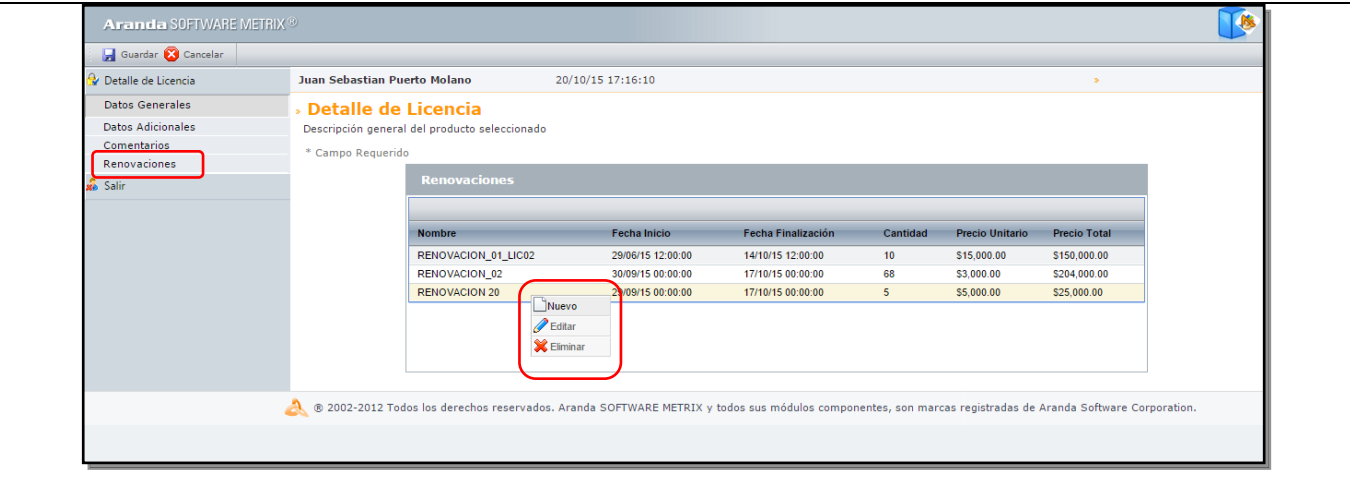

El sistema mostrara una ventana, la cual solicitara los datos de la renovación del detalle seleccionado.

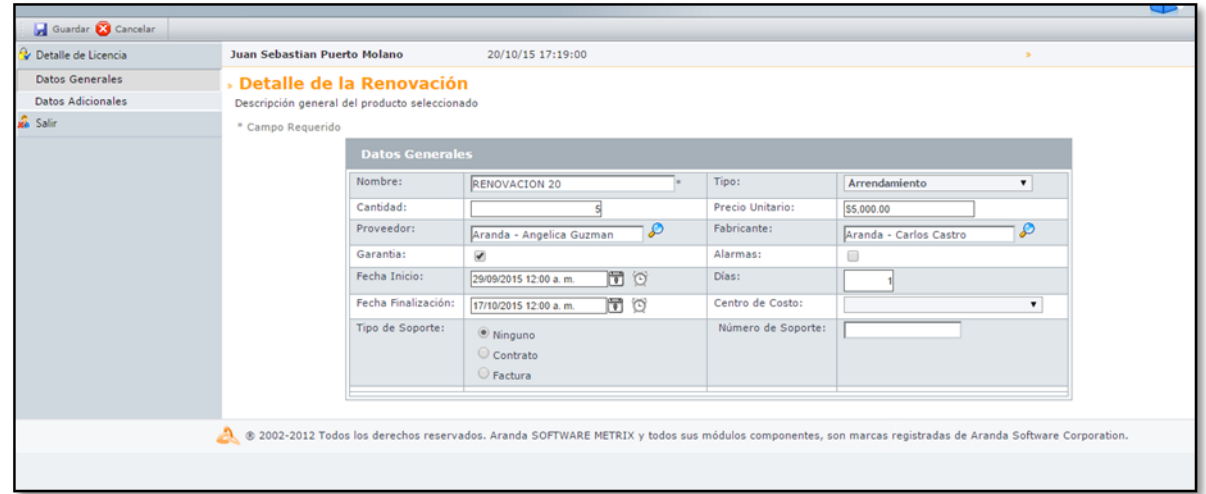

## **NOTAS O INSTRUCCIONES ADICIONALES**

- $\checkmark$  Ejecute el archivo "Aranda.ASM.Installer.exe" y siga las instrucciones del instalador.
- $\checkmark$  El archivo ejecutable funciona como instalador y como herramienta de actualización.
- $\checkmark$  Esta actualización aplica únicamente para bases de datos en versión 8.0.56.

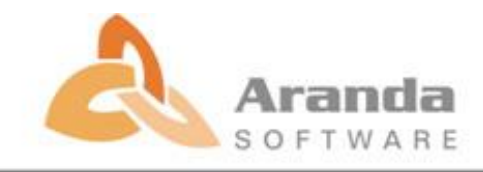